Python Programming: An Introduction to Computer Science

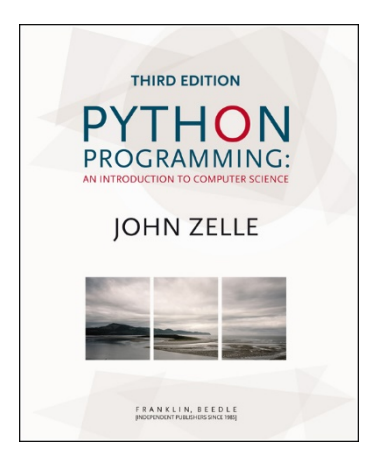

#### Chapter 2 Writing Simple Programs

Python Programming, 3/e 1

# **Objectives**

- To know the steps in an orderly software development process.
- To understand programs following the input, process, output (IPO) pattern and be able to modify them in simple ways.
- To understand the rules for forming valid Python identifiers and expressions.

# **Objectives**

■ To be able to understand and write Python statements to output information to the screen, assign values to variables, get numeric information entered from the keyboard, and perform a counted loop

**The process of creating a program is** often broken down into stages according to the information that is produced in each phase.

#### **Analyze the Problem**

Figure out exactly the problem to be solved. Try to understand it as much as possible.

#### **Example Specifications** Describe exactly what your program will do.

- Don't worry about *how* the program will work, but *what* it will do.
- **Includes describing the inputs, outputs,** and how they relate to one another.

#### **Create a Design**

- **Formulate the overall structure of the** program.
- **This is where the** *how* **of the program gets** worked out.
- **Develop your own algorithm that meets** the specifications.

#### **Implement the Design**

- **Translate the design into a computer** language.
- **In this course we will use Python.**

#### **Test/Debug the Program**

- **Try out your program to see if it worked.**
- If there are any errors (bugs), they need to be located and fixed. This process is called debugging.
- **Peropelies** Your goal is to find errors, so try everything that might "break" your program!

#### **Maintain the Program**

- **Continue developing the program in** response to the needs of your users.
- **IF The real world, most programs are never** completely finished – they evolve over time.

- **Analysis** the temperature is given in Celsius, user wants it expressed in degrees Fahrenheit.
- **Specification** 
	- **Input** temperature in Celsius
	- Output temperature in Fahrenheit
	- Output =  $9/5$ (input) + 32

- Design
	- **Input, Process, Output (IPO)**
	- **Prompt the user for input (Celsius** temperature)
	- **Process it to convert it to Fahrenheit using**  $F = 9/5(C) + 32$
	- **.** Output the result by displaying it on the screen

- Before we start coding, let's write a rough draft of the program in pseudocode
- Pseudocode is precise English that describes what a program does, step by step.
- **Using pseudocode, we can concentrate** on the algorithm rather than the programming language.

- **Pseudocode:** 
	- **Input the temperature in degrees Celsius** (call it celsius)
	- Calculate fahrenheit as  $(9/5)$ \*celsius+32
	- **Dutput fahrenheit**
- **Now we need to convert this to Python!**

#convert.py

# A program to convert Celsius temps to Fahrenheit

# by: Susan Computewell

```
def main():
  celsius = eval(input("What is the Celsius temperature? "))
  fahrenheit = (9/5) * celsius + 32
  print("The temperature is ",fahrenheit," degrees Fahrenheit.")
```
main()

#### ■ Once we write a program, we should test it!

 $>>$ 

What is the Celsius temperature? 0 The temperature is 32.0 degrees Fahrenheit.  $\gg$   $>$  main() What is the Celsius temperature? 100 The temperature is 212.0 degrees Fahrenheit.  $\gg$   $>$  main() What is the Celsius temperature? -40 The temperature is -40.0 degrees Fahrenheit.

 $>>$ 

#### Names

- **Names are given to variables (celsius,** fahrenheit), modules (main, convert), etc.
- **These names are called** *identifiers*
- **E** Every identifier must begin with a letter or underscore ("\_"), followed by any sequence of letters, digits, or underscores.
- **Identifiers are case sensitive.**

- **These are all different, valid names** 
	- $\blacksquare$
	- Celsius
	- Spam
	- spam
	- spAm
	- Spam\_and\_Eggs
	- Spam\_And\_Eggs

- Some identifiers are part of Python itself. These identifiers are known as *reserved* words (or keywords). This means they are not available for you to use as a name for a variable, etc. in your program.
- and, del, for, is, raise, assert, elif, in, print, etc.
- For a complete list, see Table 2.1 (p. 32)

#### **Expressions**

- **The fragments of code that produce or** calculate new data values are called expressions.
- **Literals are used to represent a specific** value, e.g. 3.9, 1, 1.0
- Simple identifiers can also be expressions.
- Also included are *strings* (textual data) and string literals (like "Hello").

 $>>$   $x = 5$  $>>$   $\times$ 5  $\Rightarrow$   $\Rightarrow$  print(x) 5 >>> print(spam)

Traceback (most recent call last): File "<pyshell#15>", line 1, in -toplevelprint spam NameError: name 'spam' is not defined  $>>$ 

• NameError is the error when you try to use a variable without a value assigned to it.

**Simpler expressions can be combined using** operators.

$$
\bullet + , - , ^{\star} , / , ^{\star *}
$$

- **Spaces are irrelevant within an expression.**
- **The normal mathematical precedence** applies.
- $\bullet$  ((x1 x2) / 2\*n) + (spam / k\*\*3)

- Output Statements
	- $\blacksquare$  print() print(<expr>, <expr>, …, <expr>)
	- **A** print statement can print any number of expressions.
	- **Successive print statements will display on** separate lines.
	- **A** bare print will print a blank line.

```
print(3+4)
print(3, 4, 3+4)
print()
print(3, 4, end=" "),
print(3 + 4)print("The answer is", 3+4)
                                7
                                3 4 7
                                3 4 7
                                The answer is 7
```
- **Simple Assignment**
- $\blacksquare$  <variable> = <expr> variable is an identifier, expr is an expression
- **The expression on the RHS is evaluated** to produce a value which is then associated with the variable named on the LHS.

- $\bullet x = 3.9 * x * (1-x)$
- fahrenheit =  $9/5$  \* celsius + 32
- $\mathbf{x} = 5$

**Nariables can be reassigned as many** times as you want!

```
\Rightarrow myVar = 0
>>> myVar
\Omega>>> myVar = 7
>>> myVar
7
>>> myVar = myVar + 1
>>> myVar
8
>>
```
- Variables are like a box we can put values in.
- When a variable changes, the old value is erased and a new one is written in.

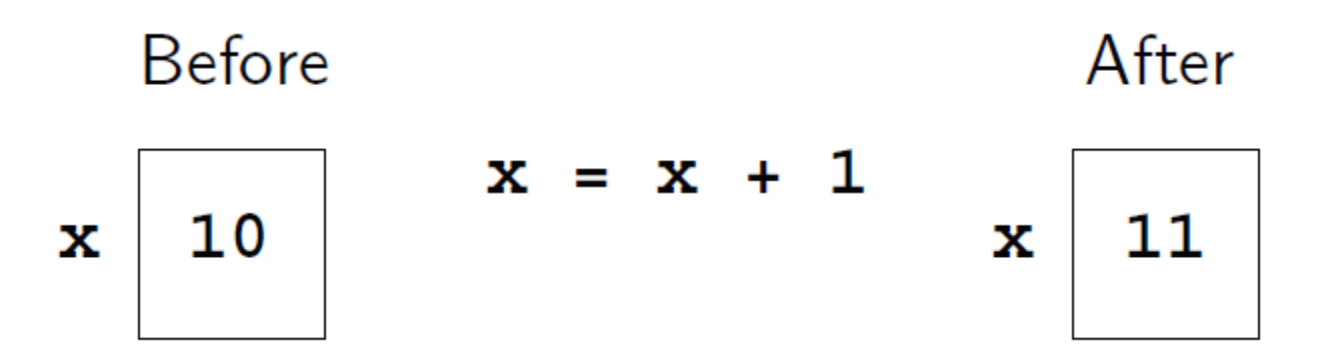

- **Technically, this model of assignment is** simplistic for Python.
- **Python doesn't overwrite these memory** locations (boxes).
- **Assigning a variable is more like putting** a "sticky note" on a value and saying, "this is x". **Before**  $x = x + 1$

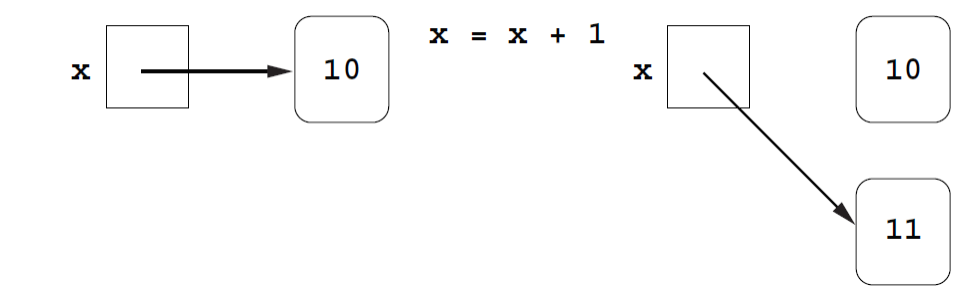

- The purpose of an input statement is to get input from the user and store it into a variable.
- $\bullet$  <variable> = eval(input(<prompt>))
- **Here, eval is wrapped around the input** function.

- **First the prompt is printed**
- **The input part waits for the user to enter a** value and press <enter>
- **The expression that was entered is** evaluated to turn it from a string of characters into a Python value (a number).
- **The value is assigned to the variable.**
- **For string input:** <var> = input(<prompt>)

- **Beware:** the eval function is very powerful and potentially dangerous!
- **Notable 19 November 2018** We allow the user to enter a portion of our program, which Python will then evaluate.

- Someone who knows Python could exploit this ability and enter malicious instructions, e.g. capture private information or delete files on the computer.
- **This is called a** *code injection* attack, because an attacker is injecting malicious code into the running program. Python Programming,  $3/e$  33

- **Notaina Music Septem** When writing programs for your own personal use, this is probably not much of an issue.
- When the input is coming from untrusted sources, like users on the Internet, the use of eval could be disastrous.
- We will see some safer alternatives in the next chapter.

- Several values can be calculated at the same time
- <var>, <var>, … = <expr>, <expr>, …
- **Evaluate the expressions in the RHS and** assign them to the variables on the LHS

- $\blacksquare$  sum, diff = x+y, x-y
- **How could you use this to swap the** values for x and y?
	- **No. Why doesn't this work?** 
		- $x = y$
		- $y = x$
- We could use a temporary variable...

■ We can swap the values of two variables quite easily in Python!

■ X, 
$$
y = y
$$
, X  
\n>> x = 3  
\n>> y = 4  
\n>> print x, y  
\n3 4  
\n>> x, y = y, x  
\n>> print x, y  
\n4 3

■ We can use this same idea to input multiple variables from a single input statement!

#### ■ Use commas to separate the inputs

def spamneggs():

spam, eggs = eval(input("Enter # of slices of spam followed by # of eggs: ")) print ("You ordered", eggs, "eggs and", spam, "slices of spam. Yum!")

>>> spamneggs()

Enter the number of slices of spam followed by the number of eggs: 3, 2 You ordered 2 eggs and 3 slices of spam. Yum!

>>>

## Definite Loops

- A *definite* loop executes a definite number of times, i.e., at the time Python starts the loop it knows exactly how many *iterations* to do.
- for <var> in <sequence>: <body>
- **The beginning and end of the body are** indicated by indentation.

## Definite Loops

for <var> in <sequence>: <body>

- $\blacksquare$  The variable after the *for* is called the loop index. It takes on each successive value in sequence.
- **Often, the sequence portion consists of** a list of values.
	- A *list* is a sequence of expressions in square brackets.

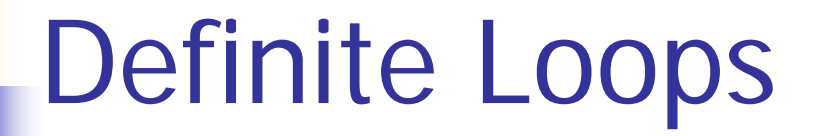

```
>>> for i in [0,1,2,3]:
  print (i)
```

```
0
1
2
3
>>> for odd in [1, 3, 5, 7]:
  print(odd*odd)
```
 $>>$ 

## Definite Loops

- In chaos.py, what did  $range(10)$  do? >>> list(range(10)) [0, 1, 2, 3, 4, 5, 6, 7, 8, 9]
- **range is a built-in Python function that** generates a sequence of numbers, starting with 0.
- **light 1** list is a built-in Python function that turns the sequence into an explicit list
- **The body of the loop executes 10 times.**

### Definite Loops

**for** loops alter the flow of program execution, so they are referred to as control structures.

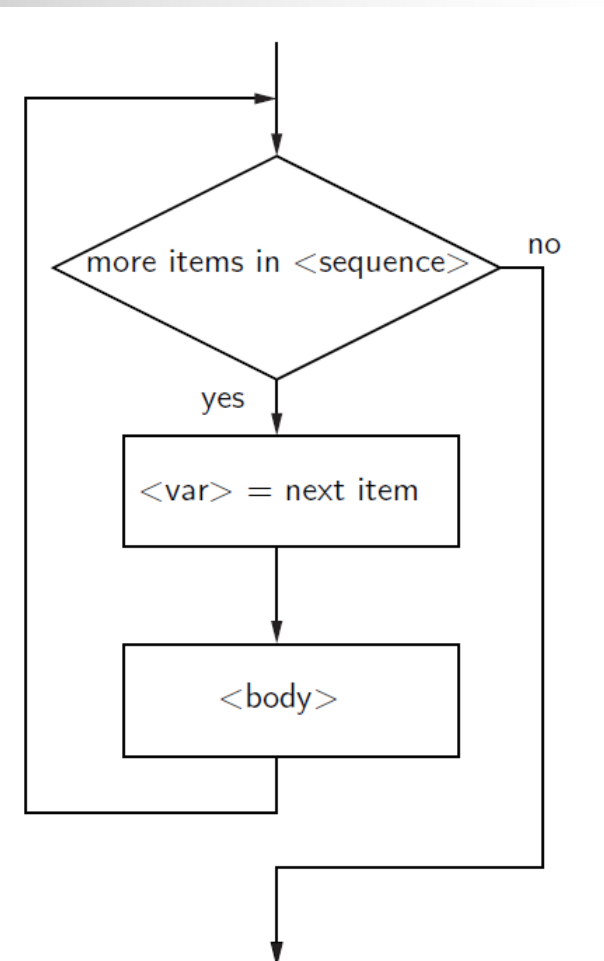

#### **Analysis**

- **Money deposited in a bank account earns** interest.
- **How much will the account be worth 10** years from now?
- **Inputs: principal, interest rate**
- Output: value of the investment in 10 years

- **Specification** 
	- **User enters the initial amount to invest, the** principal
	- User enters an annual percentage rate, the interest
	- **The specifications can be represented like** this …

- **Program** Future Value
- **Inputs**

**principal** The amount of money being invested, in dollars

**apr** The annual percentage rate expressed as a decimal number.

- **Dutput** The value of the investment 10 years in the future
- **Relatonship** Value after one year is given by *principal*  $*(1 + apr)$ . This needs to be done 10 times.

- **Design**
- Print an introduction
- Input the amount of the principal (principal) Input the annual percentage rate (apr) Repeat 10 times: principal = principal  $*(1 + apr)$
- Output the value of principal

#### **Implementation**

- **Each line translates to one line of Python** (in this case)
- **Print an introduction print ("This program calculates the future") print ("value of a 10-year investment.")**
- **Input the amount of the principal principal = eval(input("Enter the initial principal: "))**

- **Input the annual percentage rate apr = eval(input("Enter the annual interest rate: "))**
- **Repeat 10 times: for i in range(10):**
- Calculate principal = principal  $*(1 + apr)$ **principal = principal \* (1 + apr)**
- **Quandom Control** Output the value of the principal at the end of 10 years **print ("The value in 10 years is:", principal)**

# futval.py

- # A program to compute the value of an investment
- # carried 10 years into the future

def main():

print("This program calculates the future value of a 10-year investment.")

```
principal = eval(input("Enter the initial principal: "))
apr = eval(input("Enter the annual interest rate:"))
```

```
for i in range(10):
   principal = principal *(1 + apr)
```

```
print ("The value in 10 years is:", principal)
```
main()

```
>>> main()
This program calculates the future value of a 10-year investment.
Enter the initial principal: 100
Enter the annual interest rate: .03
The value in 10 years is: 134.391637934
\gg main()
This program calculates the future value of a 10-year investment.
Enter the initial principal: 100
Enter the annual interest rate: .10
The value in 10 years is: 259.37424601
```